### 2-15 W|A を使ってみよう

## 2-15-1. 図形と方程式, 曲線・曲面の陰関数表示

ここではたくさんのグラフを描いてみましょう.

1. 次の関数(または方程式)で与えられる曲線や平面の概形(グラフ)を描き なさい.手書きで丁寧に特徴をとらえて書き写しなさい.必要であれば座標軸 の変数や原点を書き加えること. ここで a > 0,b > 0とする. 大変な場合には偶 数番か奇数番のみのグラフだけ描くだけで構いません.

1-1.  $x^2 + y^2 = 1$ , 1-2.  $x^2 + y^2 = 2$ , 1-3.  $x^2 + 4y^2 = 4$ ,

1-4.  $(x - 1)^2 + y^2 = 1$ , 1-5.  $(x - a)^2 + (y - b)^2 = 1$ ,

1-6.  $(x - a)^2 + 4(y - b)^2 = 4$ .

補足: W|A で「plot x^2 + y^2 = 1| や「x^2 + y^2 = 1| などと入力します.

2. 次の関数(または方程式)で与えられる曲線や平面の概形(グラフ)を描き なさい、手書きで丁寧に特徴をとらえて書き写しなさい。必要であれば座標軸 の変数や原点を書き加えること.

ここで  $a > 0, b > 0, c > 0$ とする.

2-1.  $x^2 + y^2 + z^2 = 1$ , 2-2.  $x^2 + 4y^2 + 4z^2 = 1$ , 2-3.  $x^2 + 4y^2 + 4z^2 = 4$ ,

2-4.  $(x-1)^2 + (y-1)^2 + (z-1)^2 = 1$ ,

2-5.  $(x - a)^2 + (y - b)^2 + (z - b)^2 = 1$ ,

2-6.  $(x - a)^2 + 4(y - b)^2 + 4(y - b)^2 = 4$ .

補足:わからない場合は,W|A で描かせて丁寧に手で写してみましょう.

3.次の関数(または方程式)で与えられる曲線や平面の概形(グラフ)を描きなさ い.その際,手書きで丁寧に特徴をとらえて書き写しなさい.必要であれば座 標軸の変数や原点を書き加えること.

3-1.  $x^2 - y^2 = 1$ , <br>3-2.  $x^2 - 4y^2 = 1$ , <br>3-3.  $x^2 + y^2 - z^2 = 1$ , 3-4.  $x^2 - y^2 + z^2 = 1$ , 3-5.  $x^2 - y^2 - z^2 = 1$ , 3-6.  $x^2 + y^2 - z^2 = 0$ , 3-7.  $xy + yz + zx = 1$ ,  $3-8$ .  $z = x + y$ ,  $3-9$ .  $z = |x + y|$ 3-10.  $z = (x + y)^2$ , <br>3-11.  $z = \sqrt{(x + y)^2 - |x + y|}$ 補足 1:W|A へは 3-11 は数式をこのままコピー&ペーストしても動きます. 補足 2:問 1 から 3 は,実験データの分布を *xy* 平面や *xyz* 空間に描いたとき, この分布からデータの説明変数がどのような関係にあるのかを、数式で表すと きにも役立ちます.もちろん材料の形を数式で与え(CAD でもよい),自動工 作機械で削り出す場合や、レーザープリンタで作るときにも役立ちます.

### 2-15-2 行列,2 次形式,標準形

4. W|A トップページ「数学」→「幾何学」→「座標幾何学」→「もっと表示」 「円錐曲線」→「もっと表示」の中の色々な例を実行してみましょう.

補足:表示された画面の「円錐曲線」のタイトルすぐ下の説明に,「円錐曲線は, 円錐と平面の交差によって形成される曲線です.このような曲線には,円,楕 円,放物線,双曲線があります」という簡単な説明があります. これまで関係 がなかったように思えた色々な曲線が一つの仲間として考えることができそう です.確かに円と楕円は似ていると思えます.このアイデアをこれまでに理解 した行列で理解してみようと思います.まずは 2-14 節で知った行列の対角化を 思いだしましょう.

5. 
$$
\mathbf{A} = \begin{pmatrix} 1 & 1 & 2 \\ 1 & 2 & 1 \\ 2 & 1 & 1 \end{pmatrix} \hat{\mathbf{z}} \times \hat{\mathbf{z}} \times \hat{\mathbf{z}} \times \hat{\mathbf{z}}.
$$

補足 1:W|A へ「{{1, 1, 2}, {1, 2, 1},{2, 1, 1}}を対角化」と入力し実行してみま

す. 結果表示されたAを対角化した行列 
$$
\mathbf{J} = \begin{pmatrix} \lambda_1 & 0 & 0 \\ 0 & \lambda_2 & 0 \\ 0 & 0 & \lambda_3 \end{pmatrix} = \begin{pmatrix} -1 & 0 & 0 \\ 0 & 1 & 0 \\ 0 & 0 & 4 \end{pmatrix} \rightarrow 0
$$
\n5.図有値が, また団有値ベクトルは行列 
$$
\mathbf{S} = (\mathbf{v}_1 \ \mathbf{v}_2 \ \mathbf{v}_3) = \begin{pmatrix} -1 & 1 & 1 \\ 0 & -2 & 1 \\ 1 & 1 & 1 \end{pmatrix} \rightarrow 0
$$
\n6.カからまで. もちらん W|A で「{1, 1, 2}, {1, 2, 1}, {1, 2, 1}, {1, 1, 2}})の囡有値」や

「{{1, 1, 2}, {1, 2, 1},{1, 1, 2}}の固有ベクトル」と入力してもわかります.

$$
\forall x \in \begin{pmatrix} x \\ y \\ z \end{pmatrix} \succeq \bigcup \tau f(x) = \begin{pmatrix} x \\ x \end{pmatrix} \star \star \check{z} \star \check{\tau} \star f(x) = f(x, y, z)
$$

$$
= (x \ y \ z) \begin{pmatrix} 1 & 1 & 2 \\ 1 & 2 & 1 \\ 2 & 1 & 1 \end{pmatrix} \begin{pmatrix} x \\ y \\ z \end{pmatrix} = (x + y + 2z \ x + 2y + z \ 2x + y + z) \begin{pmatrix} x \\ y \\ z \end{pmatrix}
$$

 $=(x + y + 2z)x + (x + 2y + z)y + (2x + y + z)z$ まとめると,

 $f(x,y,z) = x^2 + 2y^2 + z^2 + 2xy + 4xz + 2yz$  となり少し複雑な 3 変数の 2 次関 数(「2 次形式」とも言います)になります.ここで $x = Sy$ , $y = [$  $\mathfrak u$  $\boldsymbol{\mathcal{V}}$ W )の新しい ベクトルを用い $f(x) \sim \forall \lambda \cup \exists \forall$ .  $f(x) = f(Sy) = f(Sy)A(Sy) = f(y)A(Sy)B(Sy)$ なります.

補足 2 : 2-5-2, 問 15 で <sup>t</sup>(AB) = tB tAとなることを調べました.この関係式 を使って変形しています.

ここで  $f(x) = f(Sy) = \ {^t}y \ {^t}SASy \oslash S\mathcal{N} \ {^t}S = S^{-1} \& \ \mathcal{N} \triangleq \overline{\text{det}(\mathcal{N})} \mathcal{N} \triangleq \mathcal{N} \triangleq \mathcal{N} \triangle$ 場合には, 2-14 節の対角化S<sup>-1</sup>AS = Jと同じものになることに注目します. こ の場合は $f(x) = f(Sy) = {^t}yJy = {^t}y$  $\lambda_1$  0 0  $0 \lambda_2$  0 0 0  $\lambda_3$  $y = \lambda_1 u^2 + \lambda_2 v^2 + \lambda_3 w^2 \geq v$ 

う非常に簡単な 2 次関数になります.

6.  $f(x, y, z) = x^2 + 2y^2 + z^2 + 2xy + 4xz + 2yz$  を問 5 をヒントにして $f(x) =$  $f({\mathbb S}{\boldsymbol y}) = -u^2+v^2+4w^2$ の関数へ書き換えたとき,  ${\boldsymbol x}$ と ${\boldsymbol y}$ の関係を示しなさい. 解答: $x = \mathsf{S}$ yの関係があることから,  $\begin{bmatrix} \end{bmatrix}$  $\boldsymbol{\chi}$  $\mathcal{Y}$ Z  $) = 0$ −1 1 1 0 −2 1 1 1 1  $\mathcal{L}$  $\mathfrak u$  $\boldsymbol{\mathit{v}}$ w ) が成り立ちま す. 成分で書くと,  $x = -u + v + w$ .  $v = -2v + w$ .  $z = u + v + w$ の変数関係が あることがわかります.

上の考え方を色々な $f(x, y, z)$ の 2 次式に適応すると,(例えば問1や問 2 の) 2 次式を $\lambda_1u^2+\lambda_2v^2+\lambda_3w^2$ という非常に簡単な 2 次関数の形に変形でき, 変形 後の形でもとのf(x, y, z)がどの 2 次式の仲間であるかの分類ができることが分 かります. この簡単な2次関数の形は、2次関数の「標準形」と呼ばれます. い わゆる分類の代表となるひな型です.「2 次形式の標準形」や「2 次曲線の標準 形」とも言います. もやもや分かったような分からない感じなので、もう少し 続けます.

7.W|A で(, ) = 4 <sup>2</sup> + 2 <sup>2</sup> − 2 − 4 − 4 − 8 = 0 を描きましょう. この曲線は, = ( )**,** = ( 4 −1 −1 2 ) , = ( −4 −4 ) とすると, (, ) = () = + − 8 と書けます. 簡単化するためにの項が無くなるような変数変換 − = = ( )を導入します. = + より() = ( + ) = ( + ) ( + ) + ( + ) − 8 = + ( + ) + + − 8 = + ( + ) + + − 8 となります.ここでが対称 行列であるため = を用いてまとめています. + − 8はが決まれば定数と見なせるので, + = を満たすを採用しま

$$
\dot{\tau}.\quad \dot{\tau} \dot{\tau} = \dot{\tau} (A^{-1} = \frac{1}{7} \begin{pmatrix} 2 & 1 \\ 1 & 4 \end{pmatrix} \dot{\tau} \dot{\tau} \dot{\tau} \dot{\tau} \dot{\tau}, \quad \dot{x}_0 = \frac{1}{2} A^{-1} b \dot{\tau} \dot{\tau} \dot{\tau} \dot{\tau} \dot{\tau} \dot{\tau} = \begin{pmatrix} 6/7 \\ 10/7 \end{pmatrix} \dot{\tau} \dot{\tau} \dot{\tau}.
$$

$$
f(x) = f(x_0 + u) = \t t u \mathbf{A} u + \left( 2\mathbf{A} \left( \frac{\frac{6}{7}}{\frac{10}{7}} \right) + \mathbf{b} \right) u + \left( \frac{\frac{6}{7}}{\frac{10}{7}} \right) \mathbf{A} \left( \frac{\frac{6}{7}}{\frac{10}{7}} \right) + \left( \frac{\frac{6}{7}}{\frac{10}{7}} \right)
$$

$$
= {}^{t}uAu + \left(\frac{\frac{6}{7}}{\frac{10}{7}}\right)A\left(\frac{\frac{6}{7}}{\frac{10}{7}}\right) + b\left(\frac{\frac{6}{7}}{\frac{10}{7}}\right) - 8 = {}^{t}uAu - \frac{88}{7} \quad \text{C.}
$$

$$
\mathsf{\ddot{a}}\mathsf{\ddot{a}}\mathsf{\ddot{a}}\mathsf{C}\cdot\mathsf{W}|\mathbf{A}\cdot\mathsf{\ddot{C}}\cdot\left(\frac{6}{7}\overline{7}\right)\mathbf{A}\left(\frac{6}{7}\overline{7}\right)+\mathbf{b}\left(\frac{6}{7}\overline{7}\right)-8\mathsf{\ddot{a}}\cdot\mathsf{\ddot{a}}
$$

「{6/7, 10/7}.{{4,-1},{-1,2}}.{{6/7},{10/7}}+{-4,-4} .{{6/7}, {10/7}}-8」と入力す れば実行できます.いまや  $f(\pmb{x})$  は変数変換で $f(\pmb{u}) = \ ^{\pmb{t}} \pmb{u} \pmb{\Lambda} \pmb{u} + \frac{24}{7}$ <u>\*\*</u> と簡単な形<br>7 になりました.

Aの対角化を行うとJ =  $\begin{pmatrix} 3 - \sqrt{2} & 0 \ 0 & 0 & 0 \end{pmatrix}$  $\begin{pmatrix} 0 & 3 + \sqrt{2} \end{pmatrix}$ , であり,

 $S = \begin{pmatrix} -1 + \sqrt{2} & -1 - \sqrt{2} \\ 1 & 1 & 1 \end{pmatrix}$ 1 1 ) がわかります.求めるには,W|A で

 $\lceil \{\{4, -1\}, \{-1, 2\}\}\rceil$  と入力すればいいでしょう. 紛らわしいですが,  $\mathbf{u} = \mathbf{S} \mathbf{w}$ ,

 $w = \begin{pmatrix} \alpha \\ \beta \end{pmatrix}$  $\binom{a}{\beta}$ の変数を導入し $f(u,v)$ に代入して,f $(u) = f(\textit{Sw})$ と考えて $f(u, v)$ を

 $\alpha, \beta$ の関数で表しましょう. $f(Sw) = \sqrt[t]{(Sw)} A(Sw) + \frac{24}{7}$  $rac{24}{7}$  =  $t$ **u** J **u** -  $rac{88}{7}$  $\frac{36}{7}$  =

$$
{}^{t}\mathbf{u} \begin{pmatrix} 3-\sqrt{2} & 0 \\ 0 & 3+\sqrt{2} \end{pmatrix} \mathbf{u} - \frac{88}{7} = (3-\sqrt{2})u^2 + (3+\sqrt{2})v^2 - \frac{88}{7} = 0
$$

W|A で $(3 - \sqrt{2})u^2 + (3 + \sqrt{2})v^2 - \frac{88}{7}$  $\frac{36}{7} = 0$  を描い てみましょう.「(3-√2) u^2+(3+√2) v^2-88/7=0」と 入力します. 右がその結果です. もとのf(x, v)と f(α,β)でグラフの何が変わったでしょうか?  $f(x, y)$ が分かりやすい中心が原点の楕円の関数と

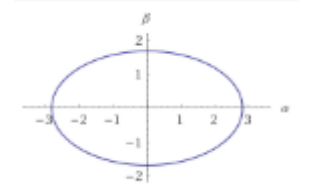

なりました.  $x = x_0 + u$ ,  $u = Sw = \begin{pmatrix} -1 + \sqrt{2} & -1 - \sqrt{2} \\ 1 & 1 \end{pmatrix}$ <sup>+</sup>Ⅴ4 <sup>−1 −</sup>Ⅴ4**)w** の関係が分かって<br>1 1 いるので, f(x, y)をわかりやすいf(α, β)で考えたほうが色々な特徴を調べやす

いのです. $u = Sw \downarrow v = S^{-1}u =$ 1 2√2 1  $\frac{1}{4}(2+\sqrt{2})$  $-\frac{1}{2}$ 2√2 1  $\frac{1}{4}(2-\sqrt{2})$  $\int_{u_1}^{u}$  $\binom{a}{v}$  です.従い変数  $(\alpha, \beta)$ と変数 $(u, v)$ の関係は $(\alpha, \beta) = (\frac{1}{2\beta})$  $rac{1}{2\sqrt{2}}u + \frac{1}{4}$  $\frac{1}{4}(2+\sqrt{2})v, -\frac{1}{2\sqrt{2}}$  $\frac{1}{2\sqrt{2}}u + \frac{1}{4}$  $\frac{1}{4}(2-\sqrt{2})v$ です. また $x = x_0 + u$  より $u = x - x_0 = \begin{pmatrix} x - 6/7 \\ y - 10 \end{pmatrix}$  $\begin{pmatrix} 0 & 0 \\ y & -10/7 \end{pmatrix}$  です. これより  $u = x - \frac{6}{7}$  $\frac{6}{7}$ ,  $v = y - \frac{10}{7}$  $\frac{10}{7}$ . ( $\alpha$ , $\beta$ )へ代入すると  $(\alpha, \beta) = \left(\frac{1}{2}\right)$  $\frac{1}{2\sqrt{2}}x + \frac{1}{2}$  $\frac{1}{2}$  $\left(1 + \frac{1}{\sqrt{2}}\right)$  $\frac{1}{\sqrt{2}}$   $y - \frac{1}{7}$  $\frac{1}{7}(4\sqrt{2}+5)$ , –  $\frac{1}{2\sqrt{2}}$  $\frac{1}{2\sqrt{2}}x + \frac{1}{2}$  $rac{1}{2}\left(1-\frac{1}{\sqrt{2}}\right)$  $\frac{1}{\sqrt{2}}$  y +  $\frac{1}{7}$  $\frac{1}{7}(4\sqrt{2}-5)$ です.

 $f(\alpha, \beta)$ を調べ、もとの $f(x, y)$ を理解する方法は簡単でいい理由を、もう少し 考えてみましょう.  $\alpha = 0, \beta = 0$ はもとの *xy* 座標での $f(x, y)$ とどのような関 係があるのでしょう. $\frac{1}{2\sqrt{2}}x+\frac{1}{2}$  $\frac{1}{2} \left( 1 + \frac{1}{\sqrt{2}} \right)$  $\frac{1}{\sqrt{2}}$   $y - \frac{1}{7}$  $\frac{1}{7}(4\sqrt{2}+5)=0,$  $-\frac{1}{2}$  $\frac{1}{2\sqrt{2}}x + \frac{1}{2}$  $\frac{1}{2}\left(1-\frac{1}{\sqrt{2}}\right)$  $\frac{1}{\sqrt{2}}$ )  $y + \frac{1}{7}$  $\frac{1}{7}(4\sqrt{2}-5)=0$   $\geq 4x^2+2y^2-2xy-4x-4y-8=0$ に重ねて描いてみましょう.W|A で「1/(2√2) x+1/2 (1+1/√2)y-1/7 (4√2+5)=0, - 1/(2√2) x+1/2 (1-1/√2)y+1/7 (4√2-5)=0, 4x^2+2y^2-2xy-4x-4y-8=0」と入力すれば 簡単です.

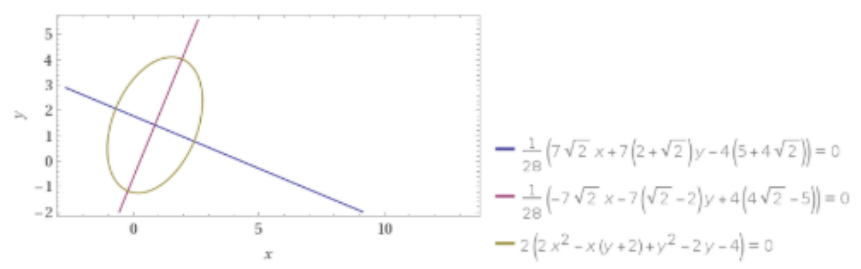

表示結果から、 $\alpha = 0, \beta = 0$ の関係は楕円の短径、長径方向の軸と一致する ことがわかります.

補足:先のbxの項が無くなるような変数変換 $x - x_0 = u = \begin{pmatrix} u \\ u \end{pmatrix}$  $\binom{u}{v}$ は楕円の中心を 原点に移動させる変数変換であり、Aの対角化は原点に中心を移した楕円を見 やすいように軸に沿うよう回転させる操作に対応しています.

ここでこの結果がどれほどの応用がある か一例を紹介します. 右のように(x, y)のデ ータの組をプロットで表したとします. 分 析したい計測・実験データだとします. こ のとき因子x.と因子 νにどのような関係があ るか知りたいとします.相関係数を求める のもいいでしょう. しかしこのデータの分

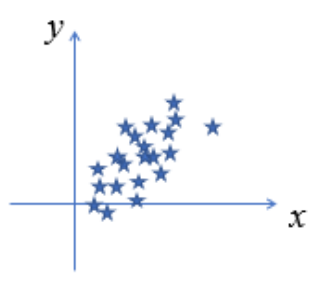

布がある楕円領域の中に入っている,と考えるのはどうでしょうか?つまり左

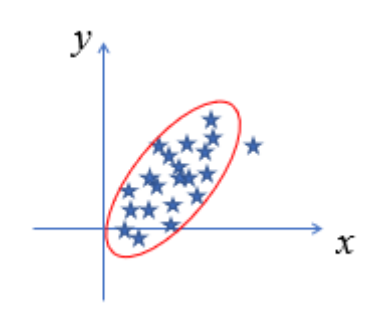

のような赤い楕円の中にデータのほ とんどがある,という分析です.こ の楕円の方程式を見つけたいと思い ます. このときこれまでの方法が役 に立つことがわかります。また  $\alpha(x, y) = 0, \beta(x, y) = 0$  が新たなデー タの説明変数に役立つ軸となるもの であることに気が付きます.

# 2-16 W|A を使ってみよう

# 2-16-1 微分と積分,重積分

重積分の実行方法について以下の 3 通りを見つけましたので紹介します.

### 方法 **1**:

本書のイントロでも紹介したトップページのヘッダー(一番上右側)の「アプリ」 の中の「Web アプリ」は、現在英語版しかありませんが WIA を初めての人でも簡単 に使えます.「My Apps」「Additional Apps」のタブがあります.「Multivariable Calculus」

のアイコン  $\int \frac{du}{dx}$ を, 続いてリストの中の「Integrate」をクリックすると,「Single

Integral(1 変数積分)」,「Double Integral(2 変数[重]積分)」,「Triple Integral(3 重積分)」 があります.「Triple Integral」では視覚的に 3 重積分の入力ができ実行でます.手っ 取り早く 3 重積分を計算したい人に向いています.

# 方法 **2**:

方法 1 のアプリ起動は,直接 W|A トップページの入力 box に「3 重積分」と入力 しても同じです.

この例の, 計算する を実 行し表示された右の部分 に注目します.ここで「A プレーンテキスト」のタ ブをクリックします.「コ ピー可能なテキスト」ボ

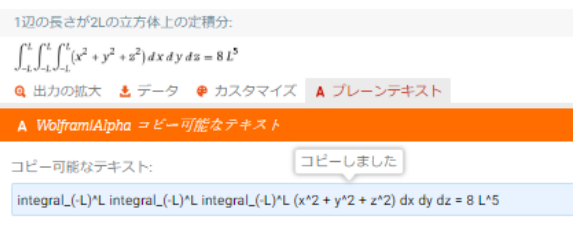

ックス内をクリックします.「コピーしました」が表示されます.これで **3** 重積分の W|A への入力の方法のひな型が手に入りました. W|A のトップの入力 box へ「貼り

付け」を実行すると右のように WIA での3 重積分の式が入力されます. 実行してみ ると同じ結果が表示されます.W|A へ入力したのは「integral\_(-L)^L integral\_(-L)^L integral  $(-L)^{\wedge}L(x^{\wedge}2 + y^{\wedge}2 + z^{\wedge}2)$  dx dy dz = 8 L^5」ですが, 答えが分かっているので最 後の「= 8 L^5」を消して再度実行してみます.

補足: 「integral (-L)^L integral (-L)^L integral (-L)^L (x^2 + y^2 + z^2) dx dy dz」と入力 します. 積分の結果は同じです. 次に W|A へ「integral (-A)^A integral (-B)^B integral (-C)^C (x^2 + y^2 + z^2) dx dy dz」と入力し実行してみましょう.計算結果は当然変わ りました. 残念ながら「ステップごとの解説」機能がここでは表示されませんでし た.

#### 方法 **3**:

トップページの「数学>」→「微積分と解析」→「積分」→「もっと表示」→「多 重積分」の中の例で,「x=0 からπ,y=0 から 1,z=0 から π のとき,sin^2 x + y sin z を積分」を実行してみます.

補足:「標準の計算時間制限を超えました」と共に Pro ライセンスの W|A を用いない と結果が出せないとの表示がされます.この計算をしたい場合,Pro ライセンス登録 ユーザしかできないということです.

以上の 3 つの方法のどれかで 3 重積分の実行ができますが, W|A への 3 重積分の入 力・指定方法が分からないというのが初めて使う場合に出くわすものです。色々な 入力方法があるので,しばらく色々試して自分流の方法を見つけるのも楽しいと思 います.

1. W|A で「x=0 から a, y=0 から b, z=0 から c のとき, x+y+z を積分」を実行して みましょう

補足 1 : これは $\int_0^c \int_0^b \int_0^a (x+y+z) dx dy dz$ b 0  $\frac{1}{2}$ c $\int_0^b \int_0^a (x+y+z) dx dy dz$ の3重積分の値を W|A で求める入力例で す.

2. 問 1 を累次積分の考え方で 3 重積分を実行します. まずは一番内側の  $\int_0^a (x+y+z) dx$ を yとz を定数と見なし 1 変数 $x$ の積分として実行します.結果は  $\left[\frac{x^2}{2}\right]$  $\frac{x}{2} + yx + zx \Big|_0$  $a = \frac{a^2}{2}$  $\frac{a^2}{2} + ya + za = a\left(\frac{a}{2}\right)$  $\frac{a}{2} + y + z$ )です. 補足:W|A で「x=0 から a,(x+y+z)を積分」と入力.この積分計算は W|A の「ステ ップごとの解説」も参考にできます. この結果をもとの3重積分の戻し,  $\int_0^c \int_0^b a \left( \frac{a}{2} \right)$  $\int_0^b a\left(\frac{a}{2} + y + z\right) dy dz$  $\frac{1}{2}$ c $\int_0^b a\left(\frac{a}{2}+y+z\right)dydz$ の積分を続けます.z を 定数と見なしこの 2 重積分の中の 1 変数yの積分 $\int_{0}^{b} a(\frac{a}{2})$  $\frac{c}{a}$   $a\left(\frac{a}{2}+y+z\right)dy$ を実行します. 結果は $\frac{ab}{2}(a+b+2z)$ です.この結果を $\int_0^c \int_0^b a\left(\frac{a}{2}\right)$  $\int_0^b a\left(\frac{a}{2} + y + z\right) dy dz$  $\int_0^c \int_0^b a\left(\frac{a}{2} + y + z\right) dy dz$ に戻すと,  $\int_0^c \frac{ab}{2}$ -c<sup>.</sup>ab (a + b + 2z)dzの 1 変数zの積分となります.これも実行でき結果は abc  $\frac{bc}{2}(a+b+c)$ です.これは先の問 1 の実行結果と同じです.これが 3 重積分を順番 に積分して求めていく累次積分の方法です.

3.  $\int_0^a \int_0^b \int_0^c (x + y + z) dz dy dx$  $\boldsymbol{b}$ 0  $\int_0^a \int_0^b \int_0^c (x+y+z) dz dy dx$ を累次積分の方法で計算し,問 2 の結果と同じになる ことを確かめなさい.

4.  $\int_0^c \int_0^b \int_0^a xyz \, dxdydz$ b 0  $\frac{1}{10}$   $\int_0^b \int_0^a xyz\, dx dy dz$  の積分を求めなさい(積分結果を $a,b,c$ の関数で表しなさい).

5.  $\int_0^a \int_0^x \int_0^y (x + y + z) \, dz dy dx$  $\boldsymbol{\chi}$ 0  $\int_0^a \int_0^x \int_0^y (x+y+z) dz dy dx$  の積分を求めなさい (積分結果は $a$ の関数となります). 補足 1 : 累次積分の考え方を用いて計算します.初めに $\int_0^y (x+y+z)\, dz$ を求めま

$$
\forall. \quad \#\#\forall [xz + yz + \frac{z^2}{2} + \int_0^y = xy + \frac{3y^2}{2}. \quad \forall x \in \int_0^a \int_0^x (xy + \frac{3y^2}{2}) dy dx \&\nexists x \in \mathbb{R}.
$$

 $\int_0^x \left( xy + \frac{3y^2}{2} \right)$  $\int_0^x (xy + \frac{3y^2}{2}) dy = x^3$ です.次に $\int_0^a x^3 dx$ を求めます.最終的に  $\int_0^a \int_0^x \int_0^y (x + y + z) dz dy dx$ x 0  $\alpha$  $\int_0^a \int_0^x \int_0^y (x + y + z) \, dz dy dx = \frac{a^4}{4}$ <u>4</u> と求まります.<br>4 補足 2: W|A で「x=0 から a, y=0 から x, z=0 から y のとき, x+y+z を積分」と入 力し、同じ結果か確認しましょう. 実はこの入力指定では W|A は累次積分の順序

を正しく読みとり実行できないことが分かります. 注意しましょう.

### 2-16-2 偏導関数の積分

2-3 で微分と積分の関係を考えました. 連続な関数を微分して求まる導関数は、そ の導関数を積分すると積分定数の値によって違いがありますが、もとの関数に戻る という関係があります.偏導関数を積分して元の関数を見つけることは可能でしょ うか? このあたりを考えてみましょう.

(1 変数の)微分方程式 : 関数y(x)の微分を含む方程式を微分方程式(DE)と言いま す . 例 え ば :  $\frac{dy}{dx} = a$  (aは定数) や  $\frac{d^2y}{dx^2}$  $\frac{d^2y}{dx^2} + a\frac{dy}{dx}$  $\frac{dy}{dx}$  + by = f(x) (a, bは定数, f(x) はxの関数)です. 物理学で質量mが力 F のもとで, その位置vが時間tの関数とする と次の運動の方程式  $m \frac{d^2y}{dt^2}$  $\frac{u\; y}{dt^2}$ =  $F$  に従う,というニュートンの運動方程式も微分方程 式です. 従い微分方程式で対象の現象を考え(これを「数学モデルを作る」といいま す),この微分方程式を満たす関数 $y(x)$ や $y(t)$ (「微分方程式の解」といいます)を求 めることは重要です.

補足: 1 変数の微分方程式は独立変数が1つ(例えばx)で従属変数がy(x)の方程式 と言えます.この特徴を正確に方程式の呼び方に含めたいとき,「常微分方程式(ODE)」 とよび、独立変数が 2 つ以上ある微分方程式(「偏微分方程式(PDE)」といいます) と区別した呼び方をします.

W|A でも微分方程式を解くことができます.トップページの「数学>」→「常微分 方程式」からたどれます.

6. 微分方程式  $m \frac{d^2y}{dt^2}$  $\frac{d^2y}{dt^2} = F$  (mと $F$ は定数)の解を求めなさい.

補足:W|A で「m y''(t) =F」と入力.解の求め方は結果の「微分方程式の解:」の [Bステップごとの解説]を参考にしましょう. 積分定数(解説内の「C1, C2」)を忘れな いことが大事だと分かります.

7. 
$$
\frac{dy}{dx} = a
$$
 (aは定数)の解を求めなさい.

8.  $\frac{dy}{dx}$  $\frac{dy}{dx}$  = ay (aは定数)の解を求めなさい.

(多変数を独立変数とする)微分方程式:常微分方程式をと区別するため,偏微分方程 式と言います.関数 $u(x,y,t)$ の偏微分を含む方程式の例では, $\frac{\partial u}{\partial x} = \frac{\partial u}{\partial y} = \frac{\partial u}{\partial t}$  や $\frac{\partial u}{\partial t} =$  $\partial^2 u$  $\frac{\partial^2 u}{\partial x^2} + \frac{\partial^2 u}{\partial y^2}$  など色々考えられます.

9. 次の関係を満たす関数u(x, y, z)を求めなさい.

 $\frac{\partial u}{\partial x} = a, \frac{\partial u}{\partial y} = b, \frac{\partial u}{\partial z} = c \quad (a, b, c$ は定数)

補足 1:関数 $u(x, y, z)$ が 3 つの方程式(条件)を満たすものを見つけてみましょう. 簡 単に $u(x, y, z) = ax + by + cz + d ( d(x) + dz)$ だと想像がつきます.  $d\mathbf{\hat{z}} = d\mathbf{\hat{z}} + d\mathbf{\hat{z}}$ 大事です. 実は W|A で「d/dx u(x,y,z)=a, d/dy u(x,y,z)=b, d/dz u(x,y,z)=c の解」としても 解けませんでした.

補足 2:補足 1 の解が正しいのか手順を追って求めてみましょう.累次積分の考え方 と似ています.  $\frac{\partial u}{\partial x} = a \perp b$  両辺を $x$ で積分すると,  $u(x, y, z) = ax + f(y, z)$ の関数でな ければなりません.ここで $f(y, z)$ は  $\frac{\partial f(y, z)}{\partial x} = 0$ を満たす $y \,$ と $z$ の関数です.また $\frac{\partial u}{\partial y} = b$ より,先に求めた $u = ax + f(y, z)$ を代入し $\frac{\partial f(y, z)}{\partial y} = b$ であることから,

 $f(y, z) = by + g(z)$ の関数でなければなりません. 従って,  $u = ax + by + g(z)$ . 最 後に $\frac{\partial u}{\partial z}$ = cを満たすので, $\frac{\partial g}{\partial z}$ = cよりg(z)= cz + d,ただしdは定数.以上から  $u(x, y, z) = ax + by + cz + d ( d \& \times \& ) \& \& 9 \& \div \& .$ 

10.次の関係を満たす関数(, , )を求めなさい. <sup>=</sup> 2 2 , <sup>=</sup> 2 2 , <sup>=</sup> 2 2 (, , は 0 でない定数) 補足 1:問 9 と同じ方法で求めることができます.初めに <sup>=</sup> 2 <sup>2</sup>より両辺をで積分 すると,(, , ) = 2 <sup>2</sup> + (, )の関数でなければなりません.… 最後に,(, , ) =

 $x^2$  $rac{x^2}{a^2} + \frac{y^2}{b^2}$  $rac{y^2}{b^2} + \frac{z^2}{c^2}$  $\frac{2}{c^2}$ +*d* ( dは定数)となります.

補足 2:2-10 節で勾配を知りました.その記号を使うと

 $grad(u(x, y, z)) = \nabla(u(x, y, z)) = \left(\frac{\partial u}{\partial x}, \frac{\partial u}{\partial y}, \frac{\partial u}{\partial z}\right) = \left(\frac{2x}{a^2}\right)$  $rac{2x}{a^2}$ ,  $rac{2y}{b^2}$  $rac{2y}{b^2}$ ,  $rac{2z}{c^2}$  $\frac{22}{c^2}$ )です.こうして勾配を満 たす関数uを見つける方法が分かりました.

補足 3:勾配を満たす関数を見つける方法は,特に物体の運動を解析する物理学の 運動力学の分野や電気や磁場の解析をする電磁気学で利用されます.この分野でそ の勾配が大事な役目をする関数は、ポテンシャル関数と呼ばれます.

補足 4: 微分方程式を用いたものにテレビゲームのシミュレータ(飛行機の飛行,レ ーシングカーの運動, 人の動き, 風になびく布の動き, 等など)があります. 物体 の動きをよりリアルにするために利用されます.

補足 5: 微分方程式は電気回路の解析にも使われます. SPICE というキーワードで ネット検索してみるといいでしょう. 例えば、流体力学なら OpenFORM バイオメカ ニクスなら OpenSIM, 生物学系ならば System Biology Workbench など色々あります.

### 2-16-3 線形と非線形

ここでは微分方程式の中で,非常に応用が広いため名前がついた「ロジスティッ ク方程式」を取りあげます.ロジスティック方程式は  $\frac{dy}{dt} = ay(b-y)$ ,(a,bは定数) というものです.

11.ネットからキーワード「ロジスティック方程式」で検索し色々調べてみましょ う.

12.  $a = 1$ , $b = 1$ のロジスティック方程式,  $\frac{dy}{dt} = y(1 - y)$  の一般解 $y(t)$ を求めなさ い.

補足:W|A で「y'=y(1-y)を解く」と入力し,表示された「結果:」の関数を描いて調

べるといいでしょう. このとき積分定数C1は自分で適当に色々な数値にして描いて みればいいでしょう. 例: 「e^x/(1+e^x), x = -10 から 10 まで」

13. 微分方程式 <mark>dy</mark> = y の解と,  $\frac{dy}{dt}$  = y(1 − y) の解の違いを述べなさい. これより ロジスティック方程式の右辺に(1-γ)が掛けてあることが、どのように関数の解に 影響したのかを述べなさい.

補足: $\frac{dy}{dt} = ay$ は「線形」微分方程式の一例です. $\frac{dy}{dt} = ay(b-y)$ は「非線形」微分方 程式の一例です. 「線形」と「非線形」という方程式の違いは, この例では,  $y^2$ が微 分方程式の中に含まれているか否かで区別できます.「非線形方程式」は数学モデル を用い対象として特殊な現象を分析するときに現れます.「この世の中は非線形だか らこそ楽しい」とまで言う人が多くいます.ほとんどの「非線形方程式」は「線形方 程式」と違い,その解を理論的に求めることができません.非線形方程式を用いて, 解の振る舞いが非常に複雑な(あいまいな初期情報では,その後の解の振る舞いに あいまいさがどんどん複雑に広がっていってしまう)現象「カオス」が定義(数学モ デル化)できます.

最も素朴な,線形・非線形の例は, $y = x$  と  $y = x^2$  です.この2つの方程式を  $x \to y$  と  $x^2 \to y$  と解釈してみます. つまり写像として考えます. ここで $x = x_1 + x_2$  $0$ ように $x$ が 2 つの項の和の場合を考えます.  $x \rightarrow y$ の場合は、 $x_1$ と $x_2$ をそれぞれ 別々に写すと, $x_1 \rightarrow y_1$  ,  $x_2 \rightarrow y_2$  の対応が成り立ちます.また  $(x_1 + x_2) \rightarrow (y_1 +$  $y_2$ )です.次に $x^2 \rightarrow y$  で同じことを考えてみます. $x = x_1 + x_2$ とし,それぞれ別々に 写したとき,  $x_1^2 \rightarrow y_1$ ,  $x_2^2 \rightarrow y_2$ の対応が成り立つべきです. ところが $(x_1 + x_2)^2 =$  $x_1^2 + x_2^2 + 2x_1x_2 \geq x_1 \vee y$ , 先の対応を用いると $(x_1 + x_2)^2 = x_1^2 + x_2^2 + 2x_1x_2 \rightarrow (y_1 + y_2)$  $y_2$ ) + 2 $x_1x_2$ となり2 $x_1x_2$ だけ違ってしまいます. 先の $x \rightarrow y$ という対応の状況と違う ことが分かります.  $x \rightarrow y$  は線形写像,  $x^2 \rightarrow y$  は非線形写像と呼ばれ区別されま す.

直感的な表現をすると,線形であるとは,いくつかのデータの重ね合わせを用い た処理(写像)で,結果も同じようにそれぞれのデータの処理結果の重ね合わせで得ら

れる場合です.また非線形であるとは,いくつかのデータの重ね合わせを用いた処 理で、結果がそれぞれのデータの処理結果の重ね合わせで得られない場合です。例 えば,二人で協力してする仕事の量は,一人でする仕事の量の 2 倍とは異なる,な どのときには非線形という言葉で説明できそうです.

数値計算法:現在の理論では解けそうにない非線形方程式を近似した式で解くこと を、数値解法で解くといいます. もとの非線形方程式を無理やり(もとの式の近似で いいので)コンピュータの高速計算機能を用いて解いてしまおう,というものです. もとの式の近似でもその解の振る舞いがわかれば,もとの難しい非線形方程式の解 も少しはわかるのではないか、というアプローチです. とくに非線形微分方程式を このアプローチで解く場合は,数値積分法で解くといいます.微分方程式の解は,微 分方程式を積分して求まるためそう呼ぶのです.カオス理論はコンピュータの数値 解法を実験数学的手法に用いて非常に発展しました.

14.数値積分法の一番簡単なものであるオイラー法を理解しましょう.

補足 1:W|A で「オイラー法」と入力.またはトップページの「数学>」→「微分方 程式」→「微分方程式の数値解法」→「もっと表示」の中の例です.

補足 2:この例の中の「オイラー法を使って y' = -2 x y, y(1) = 2, 1 から 5 まで」は,

「微分方程式  $\frac{dy}{dx}$  =  $-2xy$  の解y(x)を1 ≤ x ≤ 5の区間で求めよ. ただしx = 1での解 はy(1) = 2としてわかっているとして求めよ」という意味です.

補足 3:結果表示内容の「記号 的な反復コード:」を見てみ ましょう.「A プレーンテキ スト」タブをクリックし,マ ウスをその内部でクリックす ることでコピーもできます.

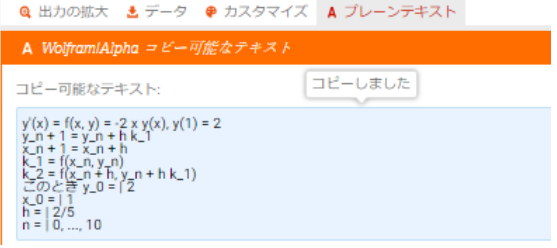

オイラー法をプログラムとして作成するときの参考になります.

15.実験数学と数値解法

WIA で「数値解法」と入力してみましょう. 数値解法が色々なところに現れるこ とを調べましょう.

16.W|A トップページ「科学と技術」→「Computational Sciences」と入力してみまし ょう.表示された色々なタイトルの例は全て「数学モデル」が関係した事柄です.引 き続き「Computational Sciences」→「Celler Automata」→「rule 110」を実行してみま

す. 右図は表示の一部です. これはどこかで見た図です. 2-13 節の「Sierpinski gasket」です.フラクタルという性質をもつ図 でした.このフラクタル図形はコンピュータグラフィックス (CG)でも利用されます.複雑な図形でありながらとても簡単な ルールで作れることが分かります.簡単なルールはコンピュー

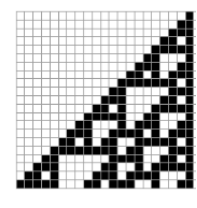

タのプログラムで処理することに適しています.「ルールのアイコン:」の黒いマス と白いマスの絵が,その配置のときに画面内の隣の点に色を塗る塗らないというル ールに対応しています. 興味を持った人は、ネット検索で「セル・オートマトン」や 「rule 110」をキーワードに調べて理解を深めるといいでしょう.

### 2-16-4 数学の基本用語

WIA は数学の基本用語を,実験数学の方法で知ることのできるよい辞書です. 教 科書などで不明な数学の基本用語が出てきた場合には,まずは W|A にそのまま入力 してみるのもいい試みです.実際に変数や数値を変えてその原理や定理を知ること ができます.「重積分」などと入力すると,重積分の計算ができるアプリが起動され るのは楽しいでしょう. なにより試して理解できることが楽しいです.

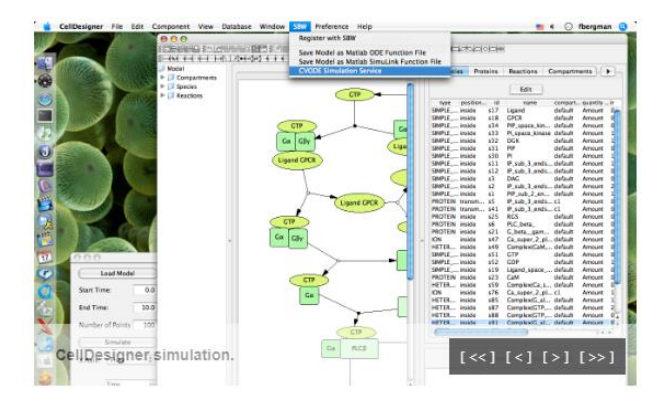

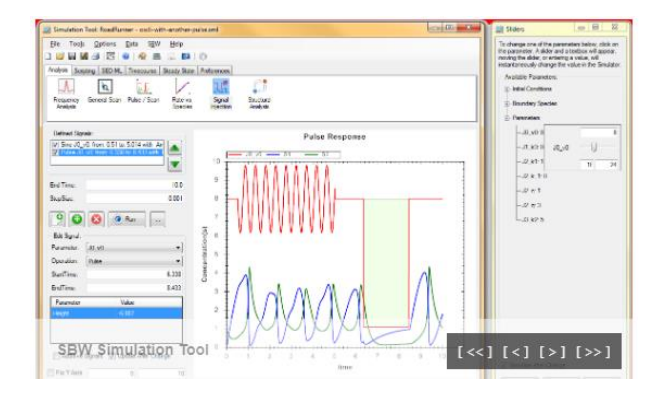

### **System Biology Workbench**

http://sbw.sourceforge.net/ より引用